# **Computer Algebra using Maple Part III: Data structures; Procedures in more detail; Data output**

**Winfried Auzinger, Kevin Sturm (SS 2019)**

## **1 Tables**

**> restart:**

A **table** is an *associative array*, i.e., indices may be arbitrary objects, not only integers.

```
 Example:
> 
day := table([m="Monday",t="Tuesday",w="Wednesday"]);
              day :=table([m = "Monday", t = "Tuesday", w = "Wednesday"])
> 
is(day,table);
                                       true
> 
day[m];
                                     "Monday"
 Default indices are 1,2,3,... :
> 
month:=table(["January","February","March"]);
               month :=table([1 = "January", 2 = "February", 3 = "March"])
> 
month[2];
                                    "February"
> 
indices(month); # all indices
                                   [1], [2], [3]> 
entries(month); # all entries
                         ["January"], ["February"], ["March"]
```
In contrast to lists, tables are organized **dynamically**. Further entries can be added in a simple way:

```
> 
month[5]:="May";
                                 month_5 := "May"> 
month[4]:="April";
                                 month_4 := "April"> 
month; # specifying name of table does not evaluate it
                                      month
> 
eval(month); # evaluate (show contents of table)
         table ([1 = "January", 2 = "February", 3 = "March", 4 = "April", 5 = "May"])
> 
print(month);
         table ([1 = "January", 2 = "February", 3 = "March", 4 = "April", 5 = "May"])
```
 Specifying the name of the table does not output its contents, a principle called **last name evaluation**.

This is reasonable for objects of such a type, which may be large.

## **2 Arrays**

 An **Array** is a **static**, multidimensional 'rectangular' data structure; think of a vector (1D) or a matrix (2D).

**Explicit initialization** (storage allocation) is therefore required (default values: 0).

Example:

**> A := Array(1..5); whattype(A);**  $A \mathrel{\mathop:}= \left[ \begin{array}{cccc} 0 & 0 & 0 & 0 & 0 \end{array} \right]$ *Array*<br> $A_1 := x$ **> A[1]:=x; A[2]:=x->x^2;**  $A_2 := x \mapsto x^2$  $\begin{bmatrix} x & x \mapsto x^2 & 0 & 0 & 0 \end{bmatrix}$ **> print(A);** Defaults for options:  $-$  datatype = anything (any valid type)

-- storage = rectangular ('normal' storage; other options exist!)

 $-$  order  $=$  Fortran order (order in which elements are internally stored): Example:  $(1,1),(2,1),(3,1),$  ...  $(1,2),(2,2),(3,2)$  ('colum-major order', as in Matlab)

 Normal use: for storing **numerical data.** Datatype may be specified (e.g. integer[4], float[8])  **float[8]** is standard double precision.

Default initialization with 0.

Example 2-dimensional (also with more general index range!)

**> A := Array(0..2,0..3,datatype=float[8]); > A[0,0] := 1;**  $A_{0,0} := 1$ **> A[0,0], A[0,1];**  $1., 0.$ **> print(A); # does not look not so nice**

 Example: with explicit initialization using listlist: **> A := Array([[1,2,3,4],[5,6,7,8]]);** Example 3-dimensional (more general index range): **> A := Array(-3..3,-3..3,-3..3,datatype=integer[4]); > A[3,3,3];** 0 Alternative: Generate entries using **indexing function**:  $> A := Array(0..3,0..4, (i,j)-\frac{\sum i}{j};$  $= 6$ ,  $(2, 4) = 8$ ,  $(3, 1) = 3$ ,  $(3, 2) = 6$ ,  $(3, 3) = 9$ ,  $(3, 4) = 12$  Test membership (this works for general data structures): **> member(1,A), member(-1,A);** *true, false* Remarks: -- Main advantage of arrays: General index range. (Default: start from 1.) -- Arrays are implemented using the general concept of an **rtable. rtable** (`rectangular table') is a general, versatile data structure. In particular, rtables support **special storage modes**, e.g. **symmetric, triangular, sparse, empty**... (think of matrices!), for efficient and automatic handling of special cases. -- Storage mode **empty:** Used, e.g., for ZeroMatrix, IdentityMatrix (see Section 3) these are represented as **symbols**, read-only, nothing is stored. -- For standard cases vector and matrix, where index starting with 1, we better use the related, more special data structures **Vector**, **Matrix** (also derived from rtable).

### **3 Vectors and Matrices**

 These may be considered as special types of Arrays. They can be used for symbolic, numerical, or mixed data.

 As for Arrays, *static initialization* with fixed dimension is required, typically with the `constructors' **Vector** and **Matrix** (these have the same names as the corresponding data types).

**Vector** is one-dimensional, index starts with 1.

**> v := Vector(5); whattype(v);**  $v := \begin{bmatrix} 0 \\ 0 \\ 0 \\ 0 \\ 0 \\ 0 \end{bmatrix}$ *Vectorcolumn* **> Vector[column]([3\$5]); # same as Vector(...)**  $\begin{array}{c} 3 \\ 3 \\ 3 \\ 3 \end{array}$ **> f:=i->i^2; v:=Vector(5,f); # initialization with indexing function**  $f := i \mapsto i^2$  $v := \begin{bmatrix} 1 \\ 4 \\ 9 \\ 16 \\ 25 \end{bmatrix}$  Vector element, subvector: **> v[1], v[2]; # first, second**

```
v[-1], v[-2]; # last, second to last 
   v[1..3]; # subvector
                                                         1, 425, 16
                                                         \begin{array}{|c|c|} \hline 4 \\ \hline \end{array}> 
Vector[row](4); # a row Vector
                                                   \begin{bmatrix} 0 & 0 & 0 & 0 \end{bmatrix}> 
whattype(%);
                                                       Vector
row
 Inner product of vectors: Use dot: .
> 
x:=Vector[row]([1,2,3]);
   y:=Vector([xi,eta,zeta]);
   x.y
                                                 x := \begin{bmatrix} 1 & 2 & 3 \end{bmatrix}y := \begin{bmatrix} \xi \\ \eta \\ \zeta \end{bmatrix}\xi + 2n + 3\zeta The dot operator . generally stands for Vector-Vector and Vector-Matrix multiplication.
  For the case of an inner product of two Vectors, it also accepts two column Vectors as arguments,
  i.e., transposing the first argument is not necessary (a pragmatic implementation):
> 
x:=Vector([1,2,3]);
   y:=Vector([xi,eta,zeta]);
   x.y
                                                   x := \begin{bmatrix} 1 \\ 2 \\ 3 \end{bmatrix}<br>y := \begin{bmatrix} \xi \\ \eta \\ \zeta \end{bmatrix}\xi + 2\eta + 3\zeta
```
**Matrix** is two-dimensional, indices start with 1.

**> M := Matrix(3,4); whattype(M);**

 $M := \left[ \begin{array}{cccc} 0 & 0 & 0 & 0 \ 0 & 0 & 0 & 0 \ 0 & 0 & 0 & 0 \end{array} \right]$ 

*Matrix*

**> Matrix([[a,2,c,4],[1,b,3,d]]); # specify row-wise**

 $\left[\begin{array}{cccc}a&2&c&4\\1&b&3&d\end{array}\right]$ 

**> M := Matrix(5,5,(i,j)->1/(i+j-1)); # generate Hilbert Matrix using indexing function**

 $\Gamma$ 

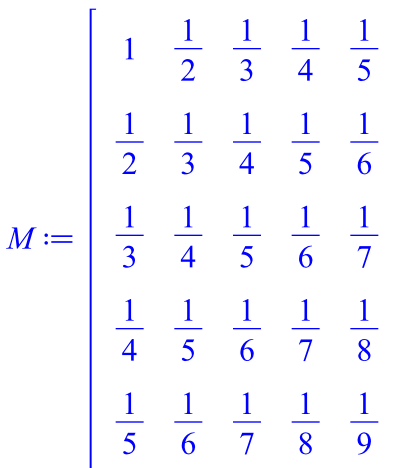

Matrix element, submatrix:

**> M[1,1], M[1,2], M[1,-1]; # first two elements and last element in first row M[1,2], M[2,2], M[-1,2]; # first two elements and last element in scond column**

**M[-1,-1], M[-2,-2]; # last and second to last diagonal element**  $\blacksquare$ 

1, 
$$
\frac{1}{2}
$$
,  $\frac{1}{5}$   
 $\frac{1}{2}$ ,  $\frac{1}{3}$ ,  $\frac{1}{6}$   
 $\frac{1}{9}$ ,  $\frac{1}{7}$ 

**> M[1..2,3..4]; # submatrix**

 $\frac{1}{3}$   $\frac{1}{4}$ <br> $\frac{1}{4}$ 

Row, column of a matrix ( .. is the analog to : in MATLAB):

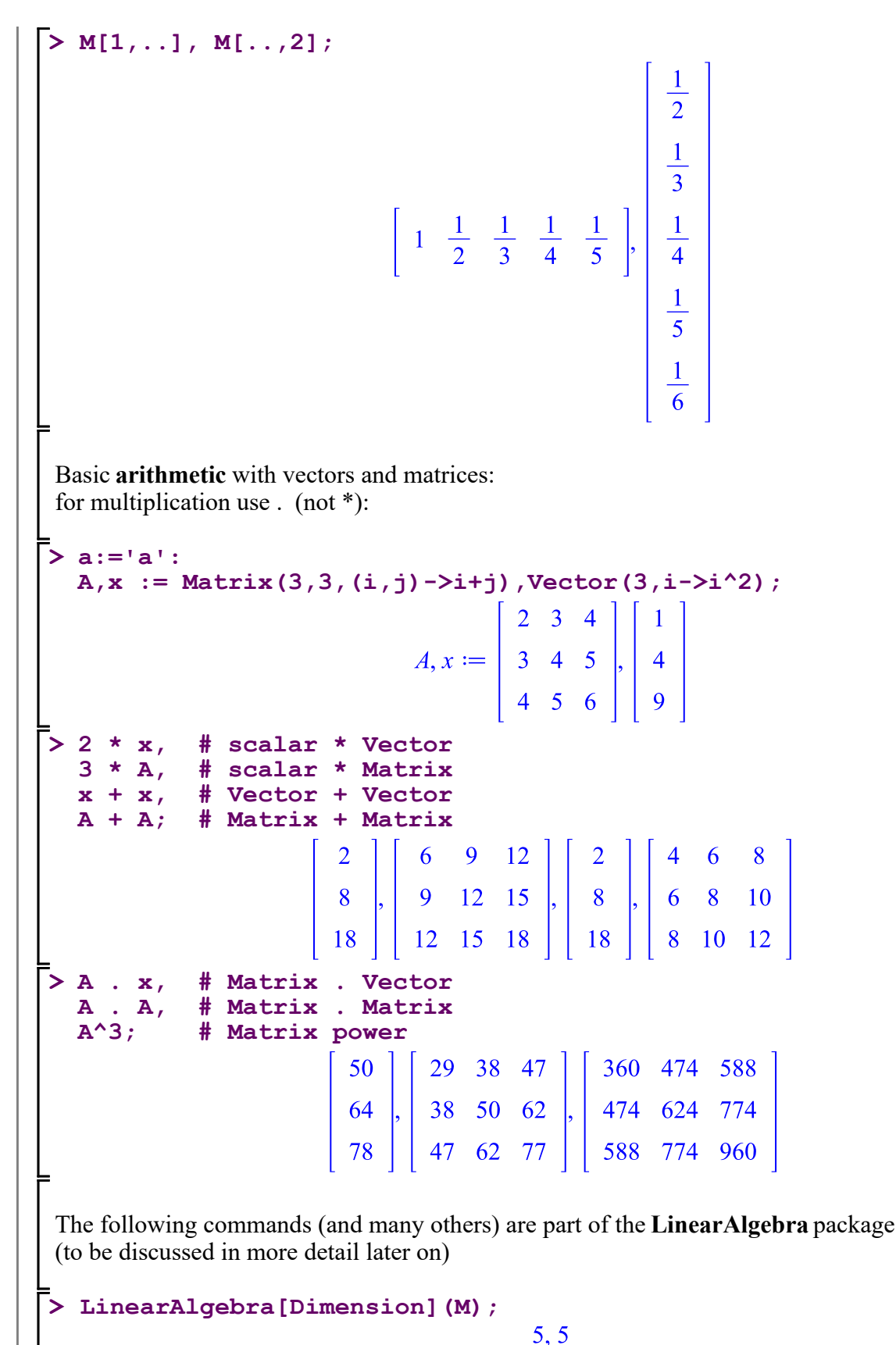

**> LinearAlgebra[Row](M,1); # same as M[1,..]**

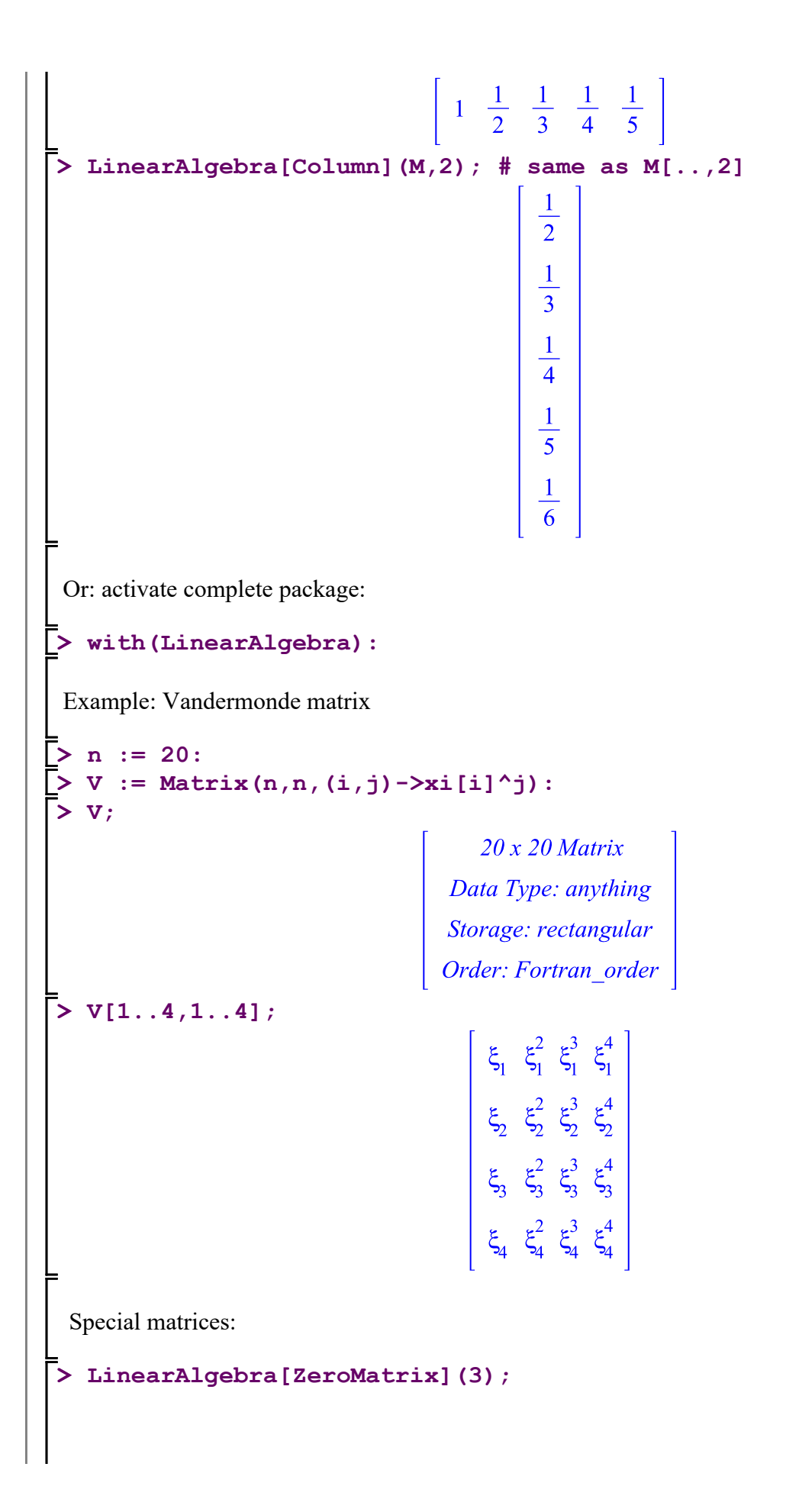

 $\left[\begin{array}{ccc} 0 & 0 & 0 \\ 0 & 0 & 0 \end{array}\right]$  $0\quad 0\quad 0$ **> print(LinearAlgebra[ZeroMatrix](100));**  $100x100$  Matrix Data Type: anything Storage: empty Order: Fortran\_order **> LinearAlgebra[IdentityMatrix](3);**  $1 \quad 0 \quad 0$  $0 \quad 1 \quad 0$  $0 \quad 0 \quad 1$ **> print(LinearAlgebra[IdentityMatrix](100));** $100x100$  Matrix Data Type: anything Storage: empty Order: Fortran\_order

**4 Storage management** Consider sequence of statements: (Note that this is usually not good style!) **> a := 1;**  $a := 1$ **> b := a; # current value of a is copied, gives value for b**  $b \coloneqq 1$ **> a := 2;**  $a \coloneqq 2$ **b; # Change of a does not affect b.**   $> b;$ 1  **But**: For usually larger objects like [r]tables, Arrays, Vectors, Matrices, assigning via **:= does not copy the object,** but sets a **pointer** to the original object: **> A := Matrix([[1,2], [3,4]]);**  $A := \left[ \begin{array}{cc} 1 & 2 \\ 3 & 4 \end{array} \right]$  $>$  **B** := **A**;  $B := \left[ \begin{array}{cc} 1 & 2 \\ 3 & 4 \end{array} \right]$ **> A[1,2] := 1000; 'B'=B; # now also B has changed!**  $B = \left[ \begin{array}{cc} 1 & 1000 \\ 3 & 4 \end{array} \right]$  To copy such objects, use **copy**: **> A; B := copy(A);** $\begin{bmatrix} 1 & 1000 \\ 3 & 4 \end{bmatrix}$  $B := \left[ \begin{array}{cc} 1 & 1000 \\ 3 & 4 \end{array} \right]$ 

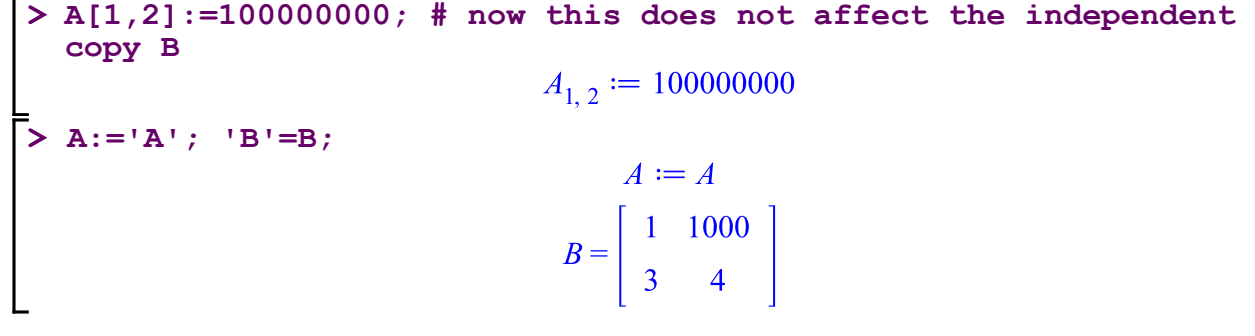

### **5 Stack, queue, heap**

 Use of stacks, queues and heaps is supported (predefined functionality, implemented in so-called modules).

Example: use of the stack data structure

```
> 
S := stack[new]();
 stack[depth](S);
                              S := table([0 = 0])0
> 
for i from 1 to 5 do
     stack[push](i,S)
 end do;
                                     1
                                     2
                                     3
                                     4
                                     5
> 
stack[depth](S);
                                     5
> 
for i from 1 to stack[depth](S) do
     stack[pop](S)
 end do;
                                     5
                                     4
                                     3
                                     2
                                     1
> 
stack[empty](S);
                                     true
```
### $>$  **advance** :=  $proc(i)$ **> p := proc(FORMAL\_PARAMETERS) > search\_prime := proc(n,nmax) > Describe(search\_prime); # show description 6 General form of a procedure; examples** A procedure template: **description "Text"; option OPTIONS; local LOCAL\_VARIABLES; global GLOBAL\_VARIABLES; # procedure body return ...; # result # or: error "errormessage"; # error exit end proc:** Note that the result of a prodedure returned using **return** may be any valid Maple object or seuqence of Maple objects. Example: search next prime number after given number n For demo purpose, this also calls another procedure (advance). **description "Search prime number >= n"; option trace; # activate verbose behavior, see output below local i:=n; # initialize local variable if is(i,even) then i:=i+1 end if; do # general loop if isprime(i) then return i # normal return end if; i:=advance(i); if i>nmax then error "Limit exceeded" # error exit with your own error message end if end do; end proc: return i+2 end proc:** # Search prime number >= n search prime ( n, nmax )

```
> 
search_prime(74,80);
\{--> enter search prime, args = 74, 80
                                      i := 74i := 75i \coloneqq 77i := 79\leftarrow exit search prime (now at top level) = 79}
                                         79
> 
search_prime(74,76);
\{--> enter search prime, args = 74, 76
                                      i := 74i := 75i := 77\leq -- ERROR in search prime (now at top level) = Limit exceeded}
Error, (in search_prime) Limit exceeded
  ... By the way: this is als predefined in Maple:
> 
nextprime(74);
                                         79
 In the next example, we use a general loop do ... end do, with break / next,
 and the random number generator rand
 Procedure generates lotto quick tipp, but all numbers are required to be divisible by q.
 This may result in an infinite loop, especially if q is too large.
 Stop with error after nmax rejections of a drawn number.
If second parameter q is not specified (this is admitted), q:=1 is assumed by default:
 Default applies if second parameter q is not passed.
(We could also stop immediately if 1 \leq q \leq 6 is not satisfied.)
> lotto := proc(nmax,q:=1)
  description "generate lotto tip";
  local count:=0,drawn,number,rand1_45:
  randomize(): # initialize rand
  # drawing:
  rand1_45 :=rand(1..45):
  drawn:={}:
  do
      number:=rand1_45():
      if number mod q <> 0 then
          count := count+1:
          if count>=nmax then
             break
          else
             next
          end if
      else
```

```
 drawn := drawn union {number}:
         if numelems(drawn)=6 then
             return convert(drawn,list) 
         end if:
     end if 
  end do:
  error "# of maximal tries exceeded!"
  end proc:
> 
lotto(100);
                                [1, 13, 17, 21, 24, 40]> 
lotto(100,2);
                                [8, 10, 26, 28, 36, 38]> 
lotto(100,3);
                                [3, 21, 27, 30, 33, 42]> 
lotto(1000,10);
       (in lotto) # of maximal tries exceeded!
 Two further examples: use of option remember. This is especially useful for
 recursions where multiple calls occur. A so-called remember table is
 generated, where results already obtained are automatically stored and retrieved.
 We measure the performance using the CPU clock (see section 9 below).
> 
fibonacci := proc(n)
  # without option remember
  if n<=2 then
      return 1
  else
      return fibonacci(n-1)+fibonacci(n-2)
  end if
  end proc:
> 
start:=time():
  fibonacci(30);
  time()-start;
                                      832040
                                      0.625
```

```
> 
start:=time():
> 
fibonacci := proc(n)
 option remember;
 if n<=2 then
      return 1
 else
      return fibonacci(n-1)+fibonacci(n-2)
 end if
 end proc:
 fibonacci(30);
 time()-start;
                                 832040
                                   0.
```
Naturally, this much more simple to realize using an explicit loop.

Example for a 'full' recursion (for each n, all lower values are required):

```
> p := proc(n)# without option remember
 local i;
  if n=1 then
      return 1
 else
      return add(n*(n-i)*p(i),i=1..n-1)
 end if
 end proc:
> 
start:=time():
 p(22);
 time()-start;
                           76597888641145621209482
                                    1.531
> p := proc(n)option remember; # with option remember
 local i;
 if n=1 then
      return 1
  else
     return add(n*(n-i)*p(i), i=1..n-1)end if
 end proc:
> 
start:=time():
 p(22);
  time()-start;
                           76597888641145621209482
                                     0.
 In this example, the storage requirement for remember table is proportional to n.
 Converting this to an explicit loop also requires allocating storage:
> p := proc(n)local i,j,values:=[0$n]:
 values[1]:=1:
 for i from 2 to n do
       print(seq(values[j],j=1..i-1));
       values[i]:=add(i*(i-j)*values[j],j=1..i-1):
 end do:
 return values[n]
 end proc:
> 
start:=time():
 p(22);
 time()-start;
                                     11, 21, 2, 12
                                  1, 2, 12, 76
```
1, 2, 12, 76, 550

1, 2, 12, 76, 550, 4506

1, 2, 12, 76, 550, 4506, 41286

- 1, 2, 12, 76, 550, 4506, 41286, 418648
- 1, 2, 12, 76, 550, 4506, 41286, 418648, 4656708
- 1, 2, 12, 76, 550, 4506, 41286, 418648, 4656708, 56392010
- 1, 2, 12, 76, 550, 4506, 41286, 418648, 4656708, 56392010, 738683000
- 1, 2, 12, 76, 550, 4506, 41286, 418648, 4656708, 56392010, 738683000, 10408197588
- 1, 2, 12, 76, 550, 4506, 41286, 418648, 4656708, 56392010, 738683000, 10408197588, 156984674418
- 1, 2, 12, 76, 550, 4506, 41286, 418648, 4656708, 56392010, 738683000, 10408197588, 156984674418, 2523763381874
- 1, 2, 12, 76, 550, 4506, 41286, 418648, 4656708, 56392010, 738683000, 10408197588, 156984674418, 2523763381874, 43083378955050
- 1, 2, 12, 76, 550, 4506, 41286, 418648, 4656708, 56392010, 738683000, 10408197588, 156984674418, 2523763381874, 43083378955050, 778360970710384
- 1, 2, 12, 76, 550, 4506, 41286, 418648, 4656708, 56392010, 738683000, 10408197588, 156984674418, 2523763381874, 43083378955050, 778360970710384, 14837325735353704
- 1, 2, 12, 76, 550, 4506, 41286, 418648, 4656708, 56392010, 738683000, 10408197588, 156984674418, 2523763381874, 43083378955050, 778360970710384, 14837325735353704, 297616426348595922
- 1, 2, 12, 76, 550, 4506, 41286, 418648, 4656708, 56392010, 738683000, 10408197588, 156984674418, 2523763381874, 43083378955050, 778360970710384, 14837325735353704, 297616426348595922, 6266430551668100292
- 1, 2, 12, 76, 550, 4506, 41286, 418648, 4656708, 56392010, 738683000, 10408197588, 156984674418, 2523763381874, 43083378955050, 778360970710384, 14837325735353704, 297616426348595922, 6266430551668100292, 138190411487129741980
- 1, 2, 12, 76, 550, 4506, 41286, 418648, 4656708, 56392010, 738683000, 10408197588, 156984674418, 2523763381874, 43083378955050, 778360970710384, 14837325735353704, 297616426348595922, 6266430551668100292, 138190411487129741980, 3185272450532432297310

### 76597888641145621209482 0.031

 **Note:** Recursive formulation of algorithms is often elegant and convenient, but this is not always of optimal efficiency. In particular, it requires a certain amount of storage, because the data for the recursively pending calls are put on the internal **stack**.

Algorithmically, a recursive procedure performs an loop `in disguise'.

### **7 Argument evaluation in procedure calls**

```
RULE: 'Call by value', i.e.,
```
On procedure call, arguments are first evaluated and then passed to the procedure.

Example:

 $> p := proc(a)$  **print(a) end proc: > p(a);** 2 **> a:=1;**  $a := 1$ **> p(a);** 1 **> p('a');** *a* **>**  Do **not** try to generate 'hidden' ouput by **redefining arguments** within a procedure. This may work to some extent but is not reliable. For output, use **return** to return the desired values or objects.

```
8 Evaluation rules for variables
> 
restart:
 Usually, variables defined along 'chains' are fully evaluated.
 Example: (Note: This is not good style!)
> 
c:=b;
                                         c := b> 
b:=a;
                                         b := a> 
c;
                                           a
 Within a procedure, this does not work:
> 
p:=proc()
  local a,b,c:
  c:=b:
  b:=a:
  c;
  end proc:
> 
p();
                                           b
 This rule is called level-1-evaluation
 (implemented for efficiency reasons).
 On the other hand, the following version uses a chain of
 level-1-evaluation and works as expected:
> 
p:=proc()
  local a,b,c:
  b:=a:
  c:=b:
  c;
  end proc:
> 
p();
                                           a
```
### **9 CPU stop watch**

 Using the cpu timer **time()** you can measure computing times, e.g., for a block of statements or function or procedure call:

**> start\_time:=time(); # CPU seconds consumed in this session int(exp(-x^n),x); # do something time\_used := time()-start\_time;** start\_time = 3.406<br>  $\left(n + 1\right)\left(x^n\right)^{-\frac{n+1}{2n}}e^{-\frac{x^n}{2}}$ WhittakerM $\left(\frac{1}{n} - \frac{n+1}{2n}, \frac{n+1}{2n} + \frac{1}{2}, x^n\right)$ <br>  $\left(\frac{n+1}{2n+1}, \frac{n+1}{2n+1}, \frac{n+1}{2n} + \frac{1}{2}, x^n\right)$ <br>  $+\frac{n x^{-n+1}(n+1)\left(x^n\right)^{-\frac{n+1}{2n}}e^{-\frac{x^n}{2}}$ WhittakerM $\left(\frac{1}{n}$ start time  $\coloneq 3.406$ 1 *n* time used  $:= 0.140$ **> start\_time:=time(); # CPU seconds consumed in this session int(exp(-x^n),x); # do something time\_used := time()-start\_time;** start time  $\coloneq 3.546$  $\left(\frac{n^2 x^{-n+1} (n x^n + n + 1) (x^n)}{n x^{n+1} (n+1) (x^n)} - \frac{\frac{n+1}{2n} - \frac{x^n}{2}}{e^{-\frac{x^n}{2}}} \frac{\text{WhittakerM}\left(\frac{1}{n} - \frac{n+1}{2n}, \frac{n+1}{2n} + \frac{1}{2}, x^n\right)}{(n+1) (2 n + 1)} + \frac{\frac{n+1}{2n} + \frac{1}{2}}{2n+1} \frac{e^{-\frac{x^n}{2}}}{2n+1} \frac{\text{WhittakerM}\left(\frac{1}{n} - \frac{n+1}{2n} + 1, \frac{n+1}{2n$ 1 *n* time used  $:= 0$ .

 Often one observes that doing the same thing again consumes much less CPU time. (Caching of results?)

### **10 Formatted output; using data files**

Remember:

 -- print does 'normal' printing of an object; (very large objects are not printed in detail).

-- lprint uses 'typewriter' printing

#### Examples:

**> lprint(sqrt(x^3)); > print(sqrt(x^3)); > A := Matrix(10,10,(i,j)->i+j): > print(A);**  $(x^3)^(1/2)$ 

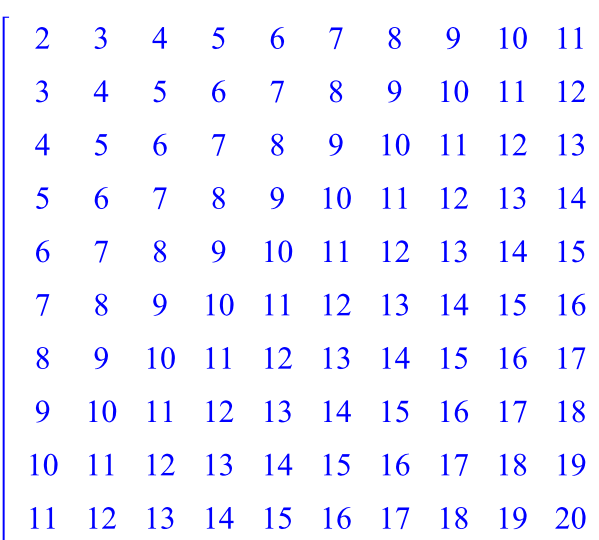

*x* 3

#### **> lprint(A); # not so nice**

Matrix(10, 10, {(1, 1) = 2, (1, 2) = 3, (1, 3) = 4, (1, 4) = 5, (1, 5) = 6,  $(1, 6)$  = 7,  $(1, 7)$  = 8,  $(1, 8)$  = 9,  $(1, 9)$  = 10,  $(1, 10)$  = 11,  $(2, 1) = 3$ ,  $(2, 2) = 4$ ,  $(2, 3) = 5$ ,  $(2, 4) = 6$ ,  $(2, 5) = 7$ ,  $(2, 5) = 7$ 6) = 8, (2, 7) = 9, (2, 8) = 10, (2, 9) = 11, (2, 10) = 12, (3, 1)  $= 4, (3, 2) = 5, (3, 3) = 6, (3, 4) = 7, (3, 5) = 8, (3, 6) = 9,$  $(3, 7) = 10, (3, 8) = 11, (3, 9) = 12, (3, 10) = 13, (4, 1) = 5,$  $(4, 2) = 6, (4, 3) = 7, (4, 4) = 8, (4, 5) = 9, (4, 6) = 10, (4, 7)$  $= 11$ ,  $(4, 8) = 12$ ,  $(4, 9) = 13$ ,  $(4, 10) = 14$ ,  $(5, 1) = 6$ ,  $(5, 2) =$ 7,  $(5, 3) = 8$ ,  $(5, 4) = 9$ ,  $(5, 5) = 10$ ,  $(5, 6) = 11$ ,  $(5, 7) = 12$ ,  $(5, 8) = 13, (5, 9) = 14, (5, 10) = 15, (6, 1) = 7, (6, 2) = 8, (6, 1)$  $3) = 9$ ,  $(6, 4) = 10$ ,  $(6, 5) = 11$ ,  $(6, 6) = 12$ ,  $(6, 7) = 13$ ,  $(6, 8)$  $= 14$ , (6, 9) = 15, (6, 10) = 16, (7, 1) = 8, (7, 2) = 9, (7, 3) = 10,  $(7, 4) = 11$ ,  $(7, 5) = 12$ ,  $(7, 6) = 13$ ,  $(7, 7) = 14$ ,  $(7, 8) =$ 15, (7, 9) = 16, (7, 10) = 17, (8, 1) = 9, (8, 2) = 10, (8, 3) = 11,  $(8, 4) = 12$ ,  $(8, 5) = 13$ ,  $(8, 6) = 14$ ,  $(8, 7) = 15$ ,  $(8, 8) =$ 

16,  $(8, 9) = 17$ ,  $(8, 10) = 18$ ,  $(9, 1) = 10$ ,  $(9, 2) = 11$ ,  $(9, 3) =$ 12,  $(9, 4) = 13$ ,  $(9, 5) = 14$ ,  $(9, 6) = 15$ ,  $(9, 7) = 16$ ,  $(9, 8) =$ 17,  $(9, 9) = 18$ ,  $(9, 10) = 19$ ,  $(10, 1) = 11$ ,  $(10, 2) = 12$ ,  $(10, 3)$  $= 13$ ,  $(10, 4) = 14$ ,  $(10, 5) = 15$ ,  $(10, 6) = 16$ ,  $(10, 7) = 17$ ,  $(10, 7)$ 8) = 18, (10, 9) = 19, (10, 10) = 20}, datatype = anything, storage = rectangular, order = Fortran\_order, shape = []) **> A := Matrix(11,11,(i,j)->i+j): > print(A);** 11 x 11 Matrix<br>Data Type: anything<br>Storage: rectangular<br>Order: Fortran\_order **> lprint(A);** Matrix(11, 11, {(1, 1) = 2, (1, 2) = 3, (1, 3) = 4, (1, 4) = 5, (1, 5) = 6,  $(1, 6)$  = 7,  $(1, 7)$  = 8,  $(1, 8)$  = 9,  $(1, 9)$  = 10,  $(1, 10)$  = 11,  $(1, 11) = 12$ ,  $(2, 1) = 3$ ,  $(2, 2) = 4$ ,  $(2, 3) = 5$ ,  $(2, 4) = 6$ ,  $(2, 5) = 7, (2, 6) = 8, (2, 7) = 9, (2, 8) = 10, (2, 9) = 11, (2,$ 10) = 12,  $(2, 11)$  = 13,  $(3, 1)$  = 4,  $(3, 2)$  = 5,  $(3, 3)$  = 6,  $(3, 4)$  $= 7$ ,  $(3, 5) = 8$ ,  $(3, 6) = 9$ ,  $(3, 7) = 10$ ,  $(3, 8) = 11$ ,  $(3, 9) = 12$ ,  $(3, 10) = 13, (3, 11) = 14, (4, 1) = 5, (4, 2) = 6, (4, 3) = 7, (4, 4)$  $4) = 8$ ,  $(4, 5) = 9$ ,  $(4, 6) = 10$ ,  $(4, 7) = 11$ ,  $(4, 8) = 12$ ,  $(4, 9) =$ 13,  $(4, 10) = 14$ ,  $(4, 11) = 15$ ,  $(5, 1) = 6$ ,  $(5, 2) = 7$ ,  $(5, 3) = 8$ ,  $(5, 4) = 9, (5, 5) = 10, (5, 6) = 11, (5, 7) = 12, (5, 8) = 13, (5, 6)$ 9) = 14, (5, 10) = 15, (5, 11) = 16, (6, 1) = 7, (6, 2) = 8, (6, 3)  $= 9$ , (6, 4)  $= 10$ , (6, 5)  $= 11$ , (6, 6)  $= 12$ , (6, 7)  $= 13$ , (6, 8)  $= 12$ 14,  $(6, 9) = 15$ ,  $(6, 10) = 16$ ,  $(6, 11) = 17$ ,  $(7, 1) = 8$ ,  $(7, 2) =$ 9,  $(7, 3) = 10$ ,  $(7, 4) = 11$ ,  $(7, 5) = 12$ ,  $(7, 6) = 13$ ,  $(7, 7) = 14$ ,  $(7, 8) = 15, (7, 9) = 16, (7, 10) = 17, (7, 11) = 18, (8, 1) = 9,$  $(8, 2) = 10, (8, 3) = 11, (8, 4) = 12, (8, 5) = 13, (8, 6) = 14,$  $(8, 7) = 15, (8, 8) = 16, (8, 9) = 17, (8, 10) = 18, (8, 11) = 19,$  $(9, 1) = 10, (9, 2) = 11, (9, 3) = 12, (9, 4) = 13, (9, 5) = 14,$  $(9, 6) = 15, (9, 7) = 16, (9, 8) = 17, (9, 9) = 18, (9, 10) = 19,$  $(9, 11) = 20, (10, 1) = 11, (10, 2) = 12, (10, 3) = 13, (10, 4) =$ 14,  $(10, 5) = 15$ ,  $(10, 6) = 16$ ,  $(10, 7) = 17$ ,  $(10, 8) = 18$ ,  $(10, 9)$ = 19, (10, 10) = 20, (10, 11) = 21, (11, 1) = 12, (11, 2) = 13,  $(11, 3) = 14, (11, 4) = 15, (11, 5) = 16, (11, 6) = 17, (11, 7) =$ 18,  $(11, 8) = 19$ ,  $(11, 9) = 20$ ,  $(11, 10) = 21$ ,  $(11, 11) = 22$ , datatype = anything, storage = rectangular, order = Fortran order,  $\vert$  shape =  $\vert$ ]) Formatted output uses a syntax analogous as in C, or Matlab: **> printf("This is the integer number %d",100):** This is the integer number 100 **> a,b:=3.987,4.098;**  $a, b := 3.987, 4.098$ 

**> printf("%5.2e + %5.2e = %5.2e",a,b,a+b): > printf("%5.2f + %5.2f = %5.2f",a,b,a+b):**  $3.99 + 4.10 = 8.08$ 

 $3.99e+00 + 4.10e+00 = 8.08e+00$ 

```
%a is a general purpose format specifier
 (in particular, for printing symbolic objects):
> 
x:=1;
                                     x \coloneqq 1> 
printf("%a, %a, %a",x,exp(I*z),int(y^2,y));
1, exp(T*z), 1/3*y^3 Example: print a Matrix
> 
A := Matrix(5,5,(i,j)->1/(i+j-1)):
> 
for i from 1 to 5 do
        printf("%5.2f \n",A[i,1..5])
  end do:
  1.00 0.50 0.33 0.25 0.20 
  0.50 0.33 0.25 0.20 0.17 
  0.33 0.25 0.20 0.17 0.14 
  0.25 0.20 0.17 0.14 0.12 
  0.20 0.17 0.14 0.12 0.11 
sprintf prints to string:
> 
str := sprintf("x = %5.2f",2.2676);
                                 str := "x = 2.27"> 
str;
                                    "x = 2.27"fprintf prints to data file:
  Example:
 Open (new) data file in my home directory:
> 
currentdir();
           "C:\Users\wauzinge\Documents\act\L V A\CM\Maple-VO\VO SS 2019"
> 
fd := fopen("my_data_file.dat",WRITE); # fd is file pointer
                                     fd \coloneqq 1> 
fprintf(fd,"%12.8f \n",Pi); # returns number of characters 
  written
                                       14
> 
fclose(fd);
  Data input (interactive or from data file): See Part V.
                                                 ============== end of Part III ==
```